# Cisco IAC 3.1.1流程和服務清單

## 目錄

[簡介](#page-0-0) [Cisco Process Orchestrator流程](#page-0-1) [流程](#page-0-2) [處理擴展點](#page-4-0) [思科雲端入口服務](#page-6-0) [服務](#page-6-1) [服務擴充點](#page-8-0) [相關資訊](#page-13-0)

# <span id="page-0-0"></span>簡介

本文檔提供思科雲智慧自動化3.1.1中交付的所有Cisco Process Orchestrator流程和思科雲門戶服務 的清單。確定了在早期版本的思科雲智慧自動化3.1中對此清單所做的更改:

- 新流程和服務在<sup>IAC 3.1.1中以New表示<sub>。</sub></sup>
- 已存在但已從產品中刪除的流程和服務以 <sup>從IAC 3.1.1</sup>中刪除表示。

### <span id="page-0-1"></span>Cisco Process Orchestrator流程

#### <span id="page-0-2"></span>流程

#### 伺服器調配過程

- 分配UCS服務配置檔案
- 從模板分配UCS服務配置檔案
- 將虛擬伺服器轉換<sup>為IAC 3.1.1中的新模板</sup>
- 將虛擬伺服器轉換為<sup>IAC 3.1.1中的新模板處理程式</sup>
- 建立虛擬伺服器
- **根據模板建立虛擬伺服器**
- 自定義虛擬伺服器
- 刪除物理伺服器
- 刪除虛擬伺服器

#### 雲管理操作處理流程

- 委託ESXi主機
- Commission ESXi主機處理程式
- 停用ESXi主機
- 停用ESXi主機處理程式
- 。管理<sup>IAC 3</sup>.11中的新許可證資料
- 。IAC 3\_1 <sub>1</sub>中新增的管理許可證資料處理程式<br>-
- 管理平台元素
- 管理平台元素處理程式
- 設定Cisco PO全域性變數
- 設定Cisco PO全域性變數處理程式
- vSphere建立資源池
- vSphere建立資源池處理程式
- vSphere刪除資源池
- vSphere刪除資源池處理程式
- vSphere更新資源池
- vSphere更新資源池處理程式

#### 雲使用者操作處理流程

- 新增網路
- 新增網路處理程式
- 檢查IAC <sup>3.1.1中的NSAPI首頁OU新建</sup>
- 佣金物理伺服器
- 委託物理伺服器處理程式
- **從模板委託虛擬伺服器**
- 從模板處理程式委託虛擬伺服器
- 委託虛擬伺服器和安裝作業系統
- 委託虛擬伺服器和安裝作業系統處理程式
- 停用實體伺服器
- 停用物理伺服器處理程式
- 停用虛擬伺服器
- **解除對虛擬伺服器處理程式的授權**
- 刪除快照SI
- 刪除快照虛擬伺服器
- 刪除快照虚擬伺服器處理程式
- 使用思科伺服器預配器安裝作業系統
- 從 <sup>IAC 3 1 1中刪除的管理網路屬性處理程式</sup>
- 管理電源狀態
- 管理電源狀態處理程式
- 管理虛擬伺服器配置
- 管理虛擬伺服器配置處理程式
- **•修改網路屬性處理程式**
- 刪除網路
- 刪除網路處理程式
- 。檢索<sup>IAC 3</sup>.1.1中的nsAPI登入和OU新增
- 還原快照虛擬伺服器
- 還原快照虛擬伺服器處理程式
- 快照虛擬伺服器
- 快照虛擬伺服器處理程式
- 更新從<sup>IAC 3</sup> 1.1中刪除的VM網路設定

#### 實用程式進程

• 雲門戶更新服務請求

- 雲服務錯誤修正
- **•** 建立服務項XML
- 。在<sup>IAC 3.1.</sup>1中建立服務項定義XML新建
- 列舉群集
- 列舉資料中心
- 
- 列舉VM主機
- 
- FSM狀態轉換
- FSM狀態轉換處理程式

• 查詢vSphere Powershell安裝 ● 刷新從<sup>IAC 3.1.1中刪除的指標</sup>

• 重新驗證進程運行時隊列 • 重新驗證進程運行時隊列規則 **•** 設定雲服務項更新通道ID ● Web服務結果處理程式

**• 將進程新增到運行時隊列** 

● 新增服務請求說明 ● 應用VM主機配置檔案 ● 關聯VM主機配置檔案

● 從字串建立GUID雜湊

● 建立VM主機配置檔案 • 從運行時隊列中刪除進程

• 取消關聯VM主機配置檔案 ● 執行vSphere PowerCLI命令

• 啟動雲門戶電子郵件通知

• 刪除VM主機配置檔案

● 更新多個服務請求引數

● 刪除運行時使用者 ● 按屬性刪除服務項

● 刪除服務目標

• 查詢協調器流程 • 查詢運行時使用者 ● 格式化UCS組織 • 生成授權APID

**• 查詢服務版本** 

● 檢索服務項資料

● 更新運行時使用者

● 刪除目標

● 取消服務請求 ● 取消服務申請 ● 完成服務請求

● 建立租賃申請 ● 建立服務目標

- 
- 
- 
- 
- 
- 
- 
- 
- 
- 
- 
- 
- 
- 
- 
- 

● 獲取租戶配置

● 返回IP地址

● NS查詢

原子進程

- 
- 
- 
- 
- 
- 
- 
- 
- 
- 
- 
- 
- 
- 
- 
- 
- 
- 
- 
- 獲取IP地址
- 
- 
- 
- 
- 
- 
- 
- 
- 
- 
- 
- 
- 
- 
- 
- 

#### 驗證流程

- CloudSync發現基礎設施 > vCenter ResourcePools
- 
- CloudSync發現基礎架構 > vCenter VM模板
- CloudSync發現基礎設施處理程式
- CloudSync發現基礎設施 > vCenter群集 ● CloudSync發現基礎設施 — > vCenter資料中心

● CloudSync發現基礎設施 — > vCenter資料儲存區

- 
- 
- 
- 
- 

● CloudSync發現基礎設施 — > vCenter主機 ● CloudSync發現基礎設施 — > vCenter埠組

- 
- 
- 
- 
- 
- 
- 
- 
- CloudSync發現基礎設施 > Cisco UCS VLAN
- 
- 
- CloudSync發現基礎設施 > Cisco UCS刀片
- CloudSync發現基礎設施 > Cisco UCS服務配置檔案模板
- CloudSync發現基礎設施 >思科SP模板
- CloudSync發現基礎設施 (已計畫)
- CloudSync發現基礎設施

#### CloudSync發現過程

- 。IAC 3 1 <sub>1</sub> 中刪除vSphere網路資料同步
- **。**從 <sup>IAC 3 1 1中刪除vSphere Datastore資料同步</sup>
- 從 <sup>IAC 3 1 1中刪除vSphere群集資料同步</sup>
- IAC 3 . 1 .1中刪除的vSphere資料中心資料同步
- IAC 3 . 1 .1中刪除的vSphere資源池資料同步
- 。IAC 3 1 <sub>1</sub>中的vSphere度量資料同步新增<br>-
- UCS刀鋒指標資料同步
- 收集度量(已計畫)
- 收集指標

#### 收集指標流程

- 設定儲存的同步資料
- 重置過時同步資料
- 獲取過時同步資料
- 匯出從<sup>IAC 3</sup>.11刪除的服務項資料

#### 資料同步過程

- 啟動租賃管理
- 租用擴展處理程式
- 租約延期
- **•** 初始化和**管管**理

#### 租賃管理流程

- 雲門戶更新服務請求歷史記錄
- 雲門戶服務請求處理程式

#### 門戶請求流程

- **按發現表XML更新服務項**
- 將CIM資料寫入 $\frac{\text{{\it \&}}}{\text{{\it \&}}$  what  $\text{{\it \&}}$  .  $\text{{\it \&}}$  what  $\text{{\it \&}}$
- 更新目標
- 更新服務請求引數
- 驗證從IAC 3 . 1 . 1中刪除的雲門戶放置位置
- 驗證平台元素
- 驗證平台元素(已計畫)
- 驗證平台元素處理程式
- 驗證平台元素 > Cisco Server Provisioner
- 驗證平台元素 > Cisco UCS Manager
- 驗證平台元素 > VMware Virtual Center Server
- 驗證Process Orchestrator
- 驗證流程協調器處理程式

#### <span id="page-4-0"></span>處理擴展點

#### CloudSync發現基礎設施

- CloudSync發現基礎設施 >思科SP模板>>發現後
- CloudSync發現基礎設施 > Cisco UCS服務配置檔案模板>>發現後
- CloudSync發現基礎設施 > Cisco UCS刀片>>發現後
- CloudSync發現基礎設施 > Cisco UCS VLAN >>發現後
- CloudSync發現基礎架構 > vCenter群集>>發現後
- CloudSync發現基礎設施 > vCenter資料中心>>發現後
- CloudSync發現基礎設施 > vCenter資料儲存庫>>發現後
- CloudSync發現基礎設施 > vCenter主機>>發現後
- CloudSync發現基礎設施 > vCenter埠組>>發現後
- CloudSync發現基礎架構 > vCenter ResourcePools >>發現後
- CloudSync發現基礎架構 > vCenter VM模板>>發現後
- CloudSync發現基礎設施>>使用者定義
- FSM狀態轉換>>使用者定義

#### 委託ESXi主機

- Commission ESXi Host >>調配後
- •委託ESXi主機>>預配置
- 委託ESXi Host >> Service Profile Pre-association
- 
- 
- •委託ESXi主機>>使用者定義的回滾
- Commission ESXi Host(Cisco UCS)>>使用者定義的回滾
- 停用ESXi Host >>預配置
- 
- 

#### 委託虛擬伺服器

• 建立虛擬伺服器>>使用者定義

• 自定義虛擬伺服器>>使用者定義

● 停用虛擬伺服器>>停用後

- Commission Virtual Server >>調配後
- 

•建立虛擬伺服器(vCenter)>>使用者定義 • 通過模板>>使用者定義的建立虛擬伺服器

- Commission Virtual Server >>預配置
- Commission Virtual Server and Install OS >>使用者定義的回滾
- 
- 
- 
- 
- 從模板>>使用者定義的回滾中委託虛擬伺服器
- 
- 
- 
- 
- 
- 
- 
- 

• 自定義虛擬伺服器硬體(vCenter)>>使用者定義

• 自定義虛擬伺服器作業系統(vCenter)>>使用者定義

- 修改網路屬性>>使用者定義的回滾
- 修改網路屬性>>使用者定義
- Manage Network Properties >> User Defined Rollback Removed from IAC 3.1.1
- 管理網路屬性>>使用者定義已從IAC 3.1.1中刪除
- 新增網路>>使用者定義的排除
- 新增網路>>預匯出
- 新增網路>>匯出後

### 網路管理

- vSphere更新資源池>>預調配
- vSphere更新資源池>>調配後
- vSphere刪除資源池>>預調配
- vSphere刪除資源池>>調配後
- vSphere建立資源池>>預調配
- vSphere建立資源池>>調配後
- 更新<sup>IAC 3\_1</sup> 1中的<sup>資源池>>使用者定義的新</sup>
- 查詢vSphere託管對<sup>象IAC 3.1.1中的新功能</sup>
- 。刪除<sup>IAC 3 1</sup> 1中的<sup>資源池>>使用者定義的新</sup>
- ▪建立資源池>> IAC <sup>3.1.1中的使用者定義的新增資源</sup>

#### 虛擬資料中心

- 管理平台元素>>使用者定義的回滾
- 管理平台元素>>使用者定義
- 驗證Process Orchestrator >> Post-Provisioning
- 驗證平台元素>>使用者定義

#### 連線狀態/平台元素

- Snapshot Virtual Server >> Pre-Provisioning
- Snapshot Virtual Server >> Post-Provisioning
- 恢復快照虛擬伺服器>>調配後
- 恢復快照>> IAC <sup>3.1.1中使用者定義的新增快照</sup>
- 刪除快照虛擬伺服器>>調配後
- 刪除快照>> IAC <sup>3.1.1中的使用者定義新增</sup>
- 建立快照>> IAC <sup>3\_1 1中的使用者定義新增</sup>

#### 快照

- 停用物理伺服器>>預停用
- 停用物理伺服器>>停用後
- 佣金物理伺服器>>使用者定義的回滾
- 佣金物理伺服器>>服務配置檔案預關聯
- Commission Physical Server >>預配置
- 佣金物理伺服器>>調配後
- 佣金物理伺服器(Cisco UCS)>>使用者定義的回滾

#### 佣金物理伺服器

- 管理虛擬伺服器配置>> <sup>IAC 3 1 1中的使用者定義新配置</sup>
- Delete Virtual Server >> IAC <sup>3 1 1中的使用者定義新功能</sup>
- 停用虚擬伺服器>>預停用

#### ● 刪除網路>>擴展

- 刪除網路>>使用者定義的回滾
- 
- 
- 
- 

● 獲取IP地址>>使用者定義

● 返回IP地址>>使用者定義

● 管理電源狀態>>調配後 ● 管理電源狀態>>預配置

● 租賃延期>>調配後

<span id="page-6-0"></span>思科雲端入口服務

• 管理虛擬伺服器配置>>調配後 • 管理虛擬伺服器配置>>預配置

● 使用Cisco Server Provisioner >> Network Boot安裝作業系統

● 使用思科伺服器預配器安裝作業系統>>預配後 • 使用思科伺服器調配器安裝作業系統>>預調配

• 管理電源狀態>> IAC <sup>3 1 1中的使用者定義新功能</sup>

• 查詢目標>> IAC <sup>3.1.1中的使用者定義新功能</sup>

- 
- 獲取IP地址>>分配後

● 返回IP地址>>返回後

思科伺服器布建器

管理伺服器

公用程式

<span id="page-6-1"></span>服務

佣金伺服器服務

● 停用實體伺服器 ● 停用虛擬機器 ● 訂購物理伺服器

● 從模板訂購虛擬機器

共用提供程式區域服務

● 建立共用區域 ● 修改共用區域 虛擬資料中心服務

> ● 將網路新增到VDC ● 建立虛擬資料中心 **•** 停用虛擬資料中心 • 修改VDC大小

> ● 從VDC中刪除網路

● 訂購虛擬機器並安裝作業系統

#### IPAM

- 
- 

#### 伺服器作業服務

- 刪除快照
- 擴展託管租賃例項
- 託管租賃例項
- 
- 
- 修改配置
- 
- 
- 
- 
- 
- 
- 
- 
- 
- 
- 
- 
- 
- 
- 
- 重啟物理伺服器
- 
- 重啟虛擬機器
- 

● 關閉虛擬機器電源 ● 為物理伺服器通電

- 
- 
- 
- 
- 
- 
- 
- 
- 
- 
- 
- 
- 
- 
- 
- 
- 
- 
- 
- 
- 
- 
- 
- **關閉物理伺服器電源**
- 
- 

● 啟動虛擬機器 ● 還原為快照 ● 拍攝快照 ● 檢視快照 系統設定服務

> ● 啟用雲資源 ● 新增網路

● 分配集群度量SI資料

● 分配IP地址SI資料 ● 分配網路度量SI資料 ● 分配資源池度量SI資料 ● 分配UCS指標SI資料

● 雲端資源維護 ● 雲SIL更新通道ID **• 雲服務錯誤修正** 

● 配置批准

 $•$ 建立POD ● 發現基礎設施 ● 忽略雲資源 ● 管理刀片池

● 刷新度量

● 註冊群集 ● 註冊資料中心 ● 註冊資料儲存

● 連線雲基礎設施

**•** 管理電子郵件模板 • 修改雲管理組織 ● 修改網路屬性

● PO傳送狀態電子郵件

● 註冊Cisco UCS刀片 ● 註冊Cisco UCS VLAN

● 分配資料中心度量SI資料 ● 分配資料儲存度量SI資料

• 將VM克隆到<sup>IAC 3.1.1</sup>中的新模板

● CloudSync編輯基礎設施

。在<sup>IAC 3 1 1中將虛擬機器轉換為新模板<br>-</sup>

- 
- 
- 
- 
- 
- 
- 
- 
- 
- 
- 
- 
- 
- 
- 
- 
- 註冊虛擬機器監控程式主機
- 註冊作業系統模板
- 註冊資源池
- 註冊服務配置檔案模板
- 註冊VM模板
- 刪除Cisco UCS刀片
- 刪除網路
- **刪除作業系統模板**
- 刪除POD
- **刪除服務配置檔案模板**
- 刪除VM模板
- $\bullet$  設定HTTP代理配置
- 設定設定設定
- 設定REX代理配置
- 設定系統範圍的服務選項
- 更新服務配置檔案模板
- 驗證電子郵件伺服器
- 驗證Cisco Process Orchestrator
- 驗證平台元素
- 驗證從<sup>IAC 3.1.1刪除的共用位置</sup>
- 檢視Cisco Process Orchestrator
- 從 <sup>IAC 3 1.1中刪除的檢視平台元素</sup>
- 更新雲基礎架構
- 更新POD

#### 租戶管理服務

- 新增雲管理組織
- 新增雲管理員
- 新增組織技術管理員
- 新增使用者
- 建立組織
- 修改組織
- 修改使用者屬性
- 刷新和更新雲許可證<sup>IAC 3.1.1中的新功能</sup>
- 刪除雲管理員
- 刪除組織
- **刪除組織技術管理員**
- 刪除使用者
- 。檢視<sup>IAC 3</sup>.11中的新雲連線
- 檢視組織詳細資訊

#### <span id="page-8-0"></span>服務擴充點

#### 佣金伺服器服務

- 停用物理伺服器後服務
- 停用實體伺服器預先服務
- 停用虛擬機器後服務

- 啟動物理伺服器後期維護
- **關閉虛擬機器後維護**
- 
- 
- 
- 
- 
- 
- 
- **關閉物理伺服器後維護** ● 關機物理伺服器預維護
- 
- 
- 
- **•** 關閉虛擬機器預維護
- 電源重啟虛擬機器後維護 **•** 重啟虛擬機器預維護
- **•** 重啟物理伺服器後維護 • 重啟物理伺服器預維護
- 修改VDC包預維護
- 修改VDC包後期維護
- 修改配置預維護
- 修改配置後維護
- **託管租賃例項預維護**
- 託管租賃例項後期服務
- **擴展託管**和賃例項預維護
- 擴展託管租賃例項後期服務
- **刪除快照預維護**
- 
- 

#### **• 刪除快照後期維護**

#### 伺服器作業服務

- 從VDC預維護中刪除網路
- 從VDC後期維護中刪除網路
- 管理刀片池預維護
- 管理刀片池後期維護
- 停用虚擬資料中心預服務
- 停用虛擬資料中心後期服務
- 建立虛擬資料中心預服務
- 建立虚擬資料中心後期服務
- 將網路新增到VDC預維護IAC 3.1.1中的新功能
- 將網路新增到VDC後期維護<sup>IAC 3.1.1中的新功能</sup>

#### 虛擬資料中心服務

- 修改共用區域預維護
- 修改共用區域後期維護
- 建立共用區域預維護<sup>IAC 3.1.1中的新功能</sup>
- 。建立<sup>IAC 3</sup>.1.1中<sup>的共用區域後期維護新功能</sup>

### 共用提供程式區域服務

- 從模板預維護訂購虛擬機器
- **從模板後期維護訂購虛擬機器**
- **•** 訂購虛擬機器並安裝作業系統預維護
- 訂購VM並安裝作業系統後期維護
- 訂購物理伺服器預維護
- 訂購物理伺服器後期服務
- 修改使用者屬性從<sup>IAC 3.1.1中刪除預維護</sup>
- 修改使用者屬性從<sup>IAC 3.1.1中刪除後期維護</sup>
- 停用虛擬機器預服務
- 啟動物理伺服器預維護
- **啟動虛擬機器後維護**
- 啟動虛擬機器預維護
- 恢復為快照後期維護
- 恢復為快照預維護
- **製作快照後服務**
- 快照預維護

#### 系統設定服務

- 。啟用<sup>IAC 3-1-<sub>1</sub>中的雲資源後期服務新功能</sup>
- <sub>•</sub> 啟用<sup>IAC 3\_1</sup>.1中<sup>新增的雲資源預服務</sup>
- 新增網路後期服務
- 新增網路預服務
- 分配集群度量SI資料後期服務
- 分配集群度量SI資料預服務
- 分配資料中心指標SI資料後期維護
- 分配資料中心指標SI資料預維護
- 分配資料儲存度量SI資料後期服務
- 分配資料儲存度量SI資料預服務
- 分配IP地址SI資料後期服務
- 分配IP地址SI資料預服務
- 分配網路度量SI資料後期服務
- 分配網路度量SI資料預服務
- 分配資源池度量SI資料後期服務
- 分配資源池度量SI資料預服務
- 分配UCS指標SI資料後期服務
- 分配UCS指標SI資料預服務
- 將VM克隆到模板IAC 3.1.1中的新服務
- 將VM克隆到模板預維護<sup>IAC 3.1.1中的新功能</sup>
- 。<sup>IAC 3\_1</sup> 1中的CloudSync編<sup>輯基礎設施後期維護新增</sup>
- 。<sup>IAC 3\_1</sup>.1中的CloudSync編<sup>輯基礎設施預維護新功能</sup>
- <sub>• 配置</sub>IAC 3 1 <sub>1</sub>中新的批准服務後更新
- 。配置<sup>IAC 3\_1 1中新增的批准預維護</sup>
- 連線雲基礎設施後期服務
- 連線雲基礎設施預服務
- 將VM轉換為<sup>IAC 3 1 1中的模板後期維護</sup>
- ▪將ⅤM轉換為<sup>IAC 3\_1 1中的新模板預維護</sup>
- 建立POD後期服務
- **建立POD預維護**
- 拒絕從 <sup>IAC 3.1.1中刪除的後期服務</sup>
- 從 <sup>IAC 3 1 1中刪除的拒絕預維護</sup>
- 發現基礎設施後期服務
- 發現基礎設施預服務
- 電子郵件模板管理後期服務
- 電子郵件模板管理預服務
- 。忽略<sup>IAC 3 1</sup> 1中<sup>的雲資源後期維護新功能</sup>
- 。忽略<sup>IAC 3\_1</sup> 1中<sup>新增的雲資源預服務</sup>
- 維修後服務

#### ● 維護前期服務

- ▪管理從<sup>IAC 3 1 1中刪除的批准後服務</sup>
- ▪管理從<sup>IAC 3.1.1中刪除的批准預服務</sup>
- 管理刀片池後期維護
- 管理刀片池預維護
- 修改雲管理員組織後期服務
- 修改雲管理員組織預維護
- **•修改網路屬性後服務**
- **修改網路屬性預維護**
- 刷新度量後服務
- 刷新指標預維護
- 註冊Cisco UCS刀片後期維護
- 註冊Cisco UCS刀片預維護
- 註冊Cisco UCS VLAN後期服務
- 註冊Cisco UCS VLAN預服務
- 註冊群集後期服務
- 註冊群集預服務
- 註冊資料中心後期維護
- 註冊資料中心預維護
- 註冊Datastore後期服務
- 註冊資料儲存預服務
- 註冊主機後服務
- 註冊主機預服務
- 註冊作業系統模板後期維護
- 註冊作業系統模板預維護
- 註冊資源池後期服務
- 註冊資源池預服務
- 註冊服務配置檔案模板後期服務
- 註冊服務配置檔案模板預服務
- 註冊VM模板後期維護
- 註冊VM模板預維護
- 刪除Cisco UCS刀片後期維護
- 刪除Cisco UCS刀片預維護
- 刪除網路後期服務
- **刪除網路預服務**
- 刪除作業系統模板後期維護
- 刪除作業系統模板預維護
- 刪除POD後期維護
- 刪除POD預維護
- 刪除服務配置檔案模板後期維護
- 刪除服務配置檔案模板預維護
- 刪除VM模板後期維護
- 刪除VM模板預維護
- 設定HTTP代理配置後期服務
- 設定HTTP代理配置預維護
- 設定調配設定後期維護
- 設定調配設定預維護
- 設定REX代理配置後期維護

• 檢視組織詳細資訊後期服務

• 刪除組織技術管理員後期服務 • 刪除組織技術管理員預維護

- 刪除組織預服務
- 刪除組織後期服務
- 刪除雲管理員預維護

**• 刪除使用者後期維護 • 刪除使用者預維護** 

- 
- 刪除雲管理員後期維護
- 。修改<sup>IAC 3\_1</sup>.1中<sup>的新使用者屬性預維護</sup>
- 修改使用者屬性<sup>IAC 3.1.1中的新功能</sup>
- 。修改<sup>IAC 3-1-1中的組織預服務新功能</sup>
- 。修改<sup>IAC 3 1</sup> 1<sup>中的組織後期服務新內容</sup>
- 建立組織預服務
- 建立組織後期服務
- 新增使用者預維護
- 新增使用者後期服務
- **•** 新增組織技術管理員預維護
- 新增組織技術管理員後期服務
- 新增雲管理員預維護
- **新增雲管理員後期服務**
- 新增雲管理組織預服務
- 新增雲管理組織後期服務

#### 租戶管理服務

- 檢視<sup>IAC 3\_1</sup>.1中新<sup>增的平台元素狀態預維護</sup>
- 。檢視<sup>IAC 3 1</sup> 1中新<sup>增的平台元素狀態後期維護</sup>
- 從 <sup>IAC 3 1</sup>1中刪除 <sup>的檢視平台元素預維護</sup>
- 從 <sup>IAC 3 1</sup>1中刪除 <sup>的檢視平台元素後期維護</sup>
- 檢視業務流程狀態預服務
- 檢視業務流程狀態後期服務
- 驗證從 <sup>IAC 3.1</sup>1刪除 <sup>的共用位置狀態預維護</sup>
- 驗證從 <sup>IAC 3 1</sup> 1 <sup>中刪除的共用位置狀態後期服務</sup>
- 驗證平台元素狀態預維護
- 驗證平台元素狀態後期維護
- 驗證業務流程狀態預服務
- 驗證業務流程狀態後期服務
- 驗證電子郵件伺服器狀態預維護
- 
- 驗證電子郵件伺服器狀態後期服務
- 更新服務配置檔案模板預維護
- 更新服務配置檔案模板後期維護

**•** 設定系統範圍服務選項後期維護 ● 設定系統範圍服務選項預維護 ● 更新雲基礎設施後期服務 **•** 更新雲基礎設施預服務

- 
- 
- 
- 
- 
- 
- 
- 
- 
- 
- 
- 
- 
- 
- 
- 
- 
- 
- 
- 

● 設定REX代理配置預維護

- 
- 
- 
- 
- 
- 
- 
- 更新POD後期服務 ● 更新POD預維護
- 
- 
- 

● 檢視組織詳細資訊預服務

<span id="page-13-0"></span>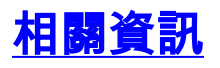

#### 關於此翻譯

思科已使用電腦和人工技術翻譯本文件,讓全世界的使用者能夠以自己的語言理解支援內容。請注 意,即使是最佳機器翻譯,也不如專業譯者翻譯的內容準確。Cisco Systems, Inc. 對這些翻譯的準 確度概不負責,並建議一律查看原始英文文件(提供連結)。